Uhlenbrock Intellibox

# Memo-Modus Programmering af togveje

# Togveje på den lette måde

Dansk miniguide Februar 2007 Leif Bach

Alle rettigheder forbeholdes Eftertryk – også delvist – kun efter aftale

### www.digitaltog.dk

Intellibox - togveje (2)

### Indhold

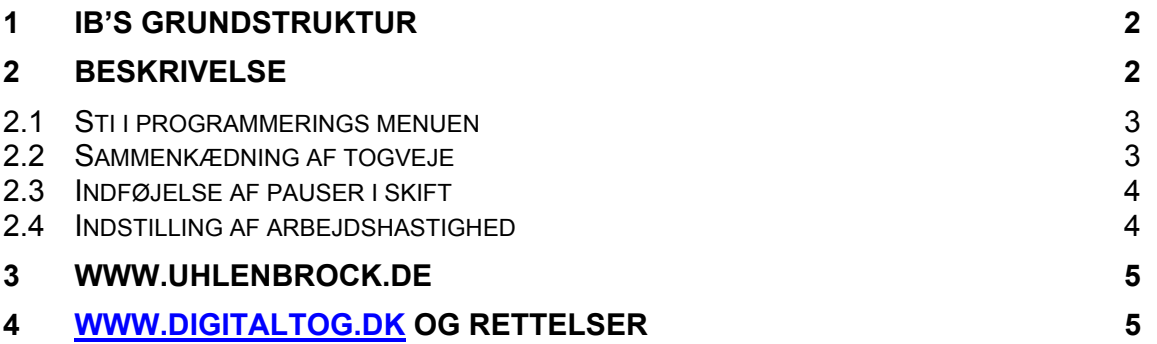

#### 1 IB's grundstruktur

Hele IB's struktur er opbygget som "Træ-struktur", "Stifinder"-system eller "Mappe i mappe i undermappe i undermappe"-system - præcis som på en alm. PC. Navigering foregår med piletasterne og «tast. "+" tasten er "1" tasten. Der er 2 grundlæggende "træer" i IB.

- 1. "Grundindstillinger"
- 2. "Mode" med de forskellige modus, der er i den aktuelle software

Grundindstillinger fremkommer ved at taste "menu" og "mode" kort efter hinanden. Navigeringen til under menu foregår med + og + tasterne.

Mode's fremkommer ved kontinuerligt at taste på "mode". Mode's kører i "ring". For at komme videre ud i "mode"-menuerne bruges  $\rightarrow$  tasten.

Her skal vi stoppe ved Memory Mode

#### 2 Beskrivelse

IB kan lagre max 48 togveje i den nuværende software-version. De 48 togveje kan lagres i 3 grupper á 16 togveje.

Hver togvej kan programmeres med op til 10 kommandoer. Ex.vis 10 sporskift pr. tastetryk.

Togvejene kan kædes sammen, således at der max. kan udløses 433 kommandoer ved 1 tastetryk. – Det rækker ret langt.

Tastaturet skal i memo-modus opfattes som 16 numre med 1-4 i øverste række, 5-8 i anden række, 9-12 i tredje række og 13-16 i nederste række. Der er altså ikke tallene, som står på IB.

Grundprincippet er, at man i ønsket rækkefølge indtaster en decoder adresse til enten at skulle stilles rød eller grøn. Hvis man har det for øje, er det ikke skrækindjagende.

www.digitaltog.dk

Intellibox - togveje (3)

#### 2.1 Sti i programmerings menuen

- 1. Tast "mode" flere gange indtil "MEMO" fremkommer
- 2. Tast "menu"
- 3. Der vil så fremkomme **Memo:**

#### Gr.-Nr.1 Progr

Her skal man vælge gruppenr.  $1 - 3$ . ( $\leftrightarrow$ 

- 4. Flyt  $\rightarrow$  til Progr og tast ( $\rightarrow$ .
- 5. Der fremkommer nu

#### Gr.-Nr.1 Togvej-Nr.: .1 Her skal du vælge, hvilken togvej i gruppe 1, du vil gøre noget ved. Vi vælger togvej 13.  $(\rightarrow)$ .

6. Der fremkommer nu

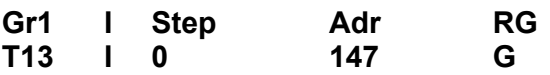

Her er adr. 147 tilfældigt valgt. Ved at bruge  $\leftarrow$  og  $\rightarrow$ navigerer du til Step, Adr. eller RG.

Ovennævnte betyder, at du i gruppe 1, togvej 13, adresse 147 er klar til at vælge, om 147 skal være rød eller grøn. Vi vælger **G** ved at bruge + eller  $\downarrow$ . (+).

7. Flyt  $\div$  til Step og vælg Step 1. Nu kan du navigere med  $\div$  og  $\rightarrow$ , indtaste næste adresse og vælge, om den skal være R eller G. Togvejen sammensættes efterflg. stepvis af decoderadresse og rød eller grøn. Der kan max være 10 steps i hver togvej. Husk, at første step er 0 og ikke 1. Ellers virker togvejen ikke!

#### 2.2 Sammenkædning af togveje

Hvis der ikke er plads nok med 10 kommandoer i en togvej, kan togveje kædes sammen.

Vi siger, at togvej 13 i gruppe 1 skal indeholde 15 kommandoer. Der ligger 8 kommandoer i en anden togvej, som også skal bruges i togvej 13. Du fylder så togvej 13 op med dens 7 kommandoer, men den sidste kommando skal være linket til den togvej, du vil have kædet på. Det kræver en bestemt kommando. Eksempel: Togvej 13 i gruppe 1 skal kædes sammen med togvej 5 i gruppe 2. Der ligger foreløbig 7 kommandoer i togvej 13-gr1 og 8 kommandoer i togvej 5-gr2. Da de 7 kommandoer i togvej 13-gr1 ligger fra step 0-6 skal step 7 hedde: 9205

www.digitaltog.dk

Intellibox - togveje (4)

9205 er sat sammen af: 9 for sammenkædning 2 for gruppe 2 05 for togvej 5

Hvis det ex.vis var togvej 14 i gruppe 3, der skulle kædes, ville step 7 skulle hedde 9314. Sat sammen af 9-3-14.

Altså: 9 er kædekommando – andet ciffer er gruppenr – sidste cifre er togvejs.nr.

IB vil have steps'ene i rækkeflg. Du kan ikke springe nogen over. Og sidste step skal være kæden/kæderne. Igen: En togvej kan max indeholde 10 steps.

Min erfaring er, at hvis man er omhyggelig med at sætte kæderne sammen, kan man nå temmelig langt med de 48 togveje.

Erfaringen er også, at man skal holde "tungen lige i munden" når man programmerer. Skriv kommando rækkeflg. ned. Og justér derudfra.

Perspektiverne er ret brede. Alle enheder, der har en dec-adresse, kan integreres i en togvej. Eks.vis signalskift.

#### 2.3 Indføjelse af pauser i skift

Da der kan være forholdsvis højt strømforbrug ved mange skift hurtigt efter hinanden, kan man indlægge pauser imellem. Desuden er det mere "live" med pauser mellem skift.

Det foregår i "Grundindstillinger". Gør sådan her:

- 1. Tast "menu"-"mode" kort efter hinanden
- 2. Bladre med ↑ eller ↓ indtil "Specialindstillinger"
- 3. Tast  $\rightarrow$
- 4. Der fremkommer nu

N.  $...1 = 0$  \*

5. Indtast Specialnr 451. Derefter den værdi (pause) du ønsker. Pauseenheden er 50 m.sek. Dvs sige, at hvis værdien tastes til 10 giver det 500 m.sek=½ sek. Det vil se sådan ud

N.  $.451 = 10 *$  Tast (+)

Der kan indtastes op til værdi 200. Værdi 200\*50 vil give 10.000 m.sek=10 sek.

#### 2.4 Indstilling af arbejdshastighed

Dette foregår på samme måde. Her er det Specialnr 450, der skal bruges. Også her er enheden 50 m.sek.

Forskellen på arbejdshastighed og pauser er, at arbejdskommandoerne uden pauser afløser hinanden kontinuerligt. Pause kan indlægges herimellem.

www.digitaltog.dk

#### Intellibox - togveje (5)

I praksis er det svært at skelne. Jeg har gode erfaringer med ½ sek interval mellem kommandoerne ved sporskift med motorer uden pauser.

Men som nævnt bør skiftene ikke komme for hurtigt, hvis man trækker skiftestrøm over skinnerne. Det kan påvirke kørestrøm.

Go' fornøjelse

#### 3 www.uhlenbrock.de

Uhlenbrocks hjemmeside.

#### 4 www.digitaltog.dk og rettelser

Vejledningen er udarbejdet af Leif Bach – Sommervangsvej 2 – 9330 Dronninglund - Tlf.: 98 28 26 06 - Mob: 25 20 06 40 - E-mail: leifbach@email.dk

Finder du fejl i vejledningen, eller har råd og tilføjelser, der bør anføres, er du velkommen til at sende en e-mail til Leif Bach på leifbach@email.dk eller til digitaltog.dk på info@digitaltog.dk